# **DigiTech**

High Security Lock for Safes & Vaults

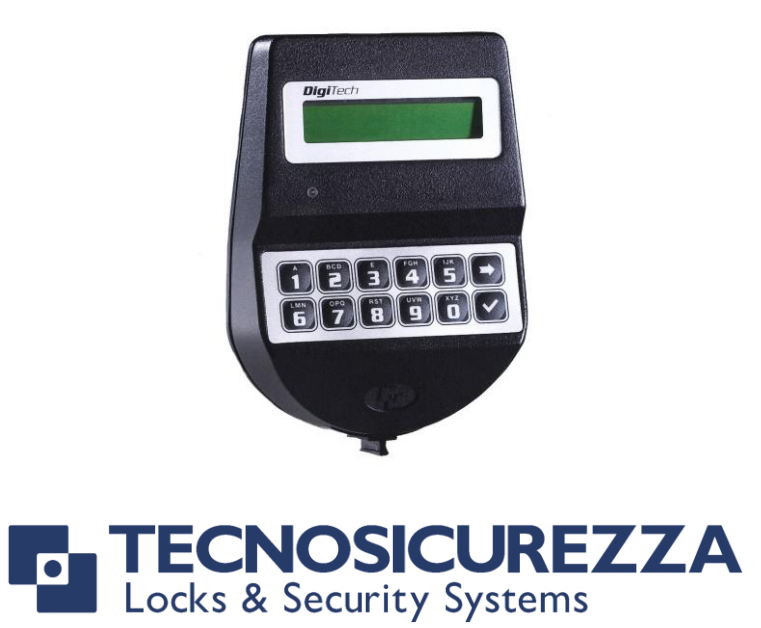

# User Operating Instructions

# Standard Specification

With additional instruction for Dual Mode, Alarm Signals, Dallas Keys

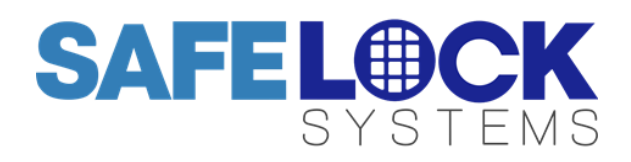

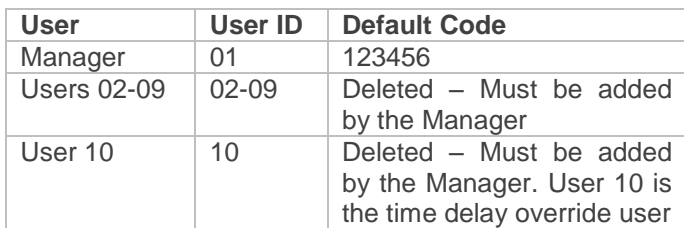

Default codes must be changed immediately.

Codes are comprised of a 2 digit user ID and a 6 digit code that should be known only to the user.

# **Using the keypad**

Press any key to wake the display.

If no keys are pressed for 30 seconds, the keypad display will automatically switch off.

To scroll menu functions press **D** 

To accept press **V** 

To exit a function press  $\Box$  or scroll to EXIT.

# **Shortcuts for Special Functions**

Press and hold the relevant key to access the special function.

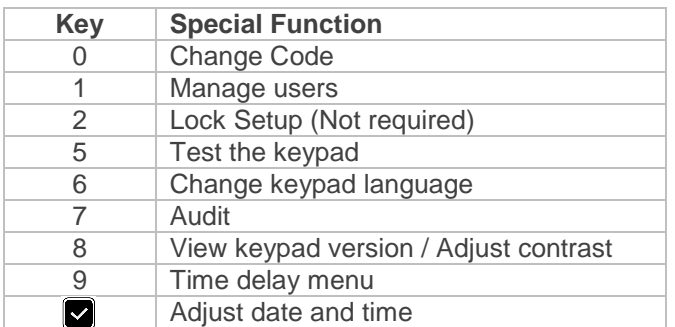

# **To open the lock**

Enter a valid user ID and 6 digit code.

# **To open the lock if time delay is active**

Enter a valid user ID and 6 digit code.

Wait for the time delay period to elapse.

The open window will be indicated with the onscreen message "OPEN WINDOW" and double beeps at 5 second intervals.

Enter a valid user ID and 6 digit code.

To stop time delay counting, press  $\Box$  then  $\Box$  to confirm.

User 10, if installed, is able to override time delay and open the lock immediately.

# **To change code**

Press and hold 0. Enter the current User ID and 6 digit code. Enter the new 6 digit code twice.

# **To manage users (Manager only)**

Press and hold 1.

Enter the Manager code.

The following symbols indicate the status of each user:

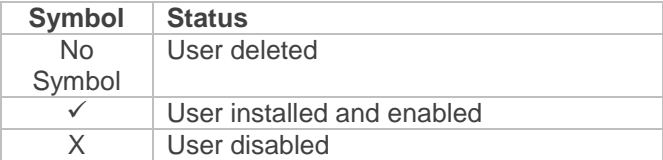

Enter the ID of the user you wish to add (Use 2 digits) The cursor will flash underneath the user ID.

Press  $\blacksquare$  to access options.

Press  $\Box$  to scroll through options and follow the onscreen instructions:

**Install** – add a user code. The user must enter their code twice.

**Delete** – if a user is installed, their code can be deleted, making it possible to add a new code.

**Disable** – If a user is installed, their code can be temporarily disabled.

**Enable** – If a user code has been temporarily disabled, it can be re-enabled.

Note: User 10 can only be installed if the bolt is in the open position.

# **To test the keypad**

Press and hold 5.

Enter the sequence of keys displayed

- Buttons functioning normally will sound a short beep.
- Buttons not functioning normally will sound a long beep. Contact a safe engineer.

# **To change the language**

Press and hold 6.

Press 1 for English, or select another language using the numbers.

Press  $\blacksquare$  to confirm.

# **To download or view the audit (Manager only)**

Press and hold 7.

Enter the Manager code.

If the audit is to be downloaded and viewed on a PC, insert a prepared Dallas key into a Dallas key reader and insert the reader into the port on the side of the DigiTech Keypad. Please refer to DigiTech Audit **Instructions** 

If the audit events (Lock opening and closing only) are to be viewed on the DigiTech Display.

Press<sup>I</sup>

Press  $\blacksquare$  to scroll through each event.

Press  $\blacksquare$  to exit.

#### **To view the keypad firmware release**

Press and hold 8. The firmware version and release date will display.

#### **To adjust keypad contrast**

Press and hold 8. The firmware version and release date will display. Press and hold 8 again. Select the desired contrast level.

#### **To add time delay values (Manager only)**

Press and hold 9.

Enter the Manager code.

The display will show the current time delay values.

#### Press<sup>V</sup>

Enter time delay value e.g. 01 minutes. Enter open window value e.g. 01 minutes (The minimum open window value is 01).

Press<sup>o</sup>

Note: If the time delay values are to be reduced or removed, the lock must first be unlocked during the open window and the bolt must be held in the open position before again accessing the time delay menu. The minimum open window value is 01.

#### **To adjust time and date (Manager only)**

Press and hold **V** Enter the Manager code. Press Press  $\Box$  to enter new values Press  $\blacksquare$  to accept

#### **Optional Feature – Dual Mode**

If the lock has been supplied in dual mode, user 2 is installed with the default code 02-020202.

#### **To open the lock**

Two valid codes must be entered to open the lock, one of which can be the manager code (Unless it is specified that the manager may open with a single code)

#### **To open the lock when time delay is active**

Only one code is required to initiate time delay, two codes must be entered during the open window to open the lock. User 10 is able to override time delay when a second code is entered (Unless it is specified that user 10 may open with a single code)

#### **To perform a manager function**

A second code is not required to perform manager functions

#### **Optional Feature – Alarm Signals**

Alarm signals require an alarm interface to be connected to an alarm system.

#### **To enter a duress code**

If the feature has been enabled, a duress code can be entered which will open the lock and also send a silent signal when connected to an alarm system to notify others that the lock is being opened under duress. The duress code is the user's normal code, but the last digit should be increased by 1, for example:

- Normal code: 01-123456
- Duress code: 01-123457

If the user's last digit is 9, it should be increased to 0.

#### **Signals if remote block is active**

If the feature has been enabled, when the lock system is connected to an alarm and an input signal is received, a message on the screen will display: REMOTE BLOCK ACTIVE after entry of a valid code.

#### **Remote Time Delay Override**

If the feature has been enabled as an alternative to silent alarm and remote block, when the lock system is connected to an alarm and an input signal is received, any user can override time delay and open the lock immediately.

#### **Optional Feature – User Dallas Keys**

If the feature has been enabled (A keypad with a Dallas key reader must be supplied), a user must touch a Dallas key to the reader on the side of the keypad after entering their code, as requested by the screen message: ENTER DALLAS

#### **Performing manager functions**

Accessing any manager function requires the manager's Dallas key

#### **Adding users**

The manager should follow the normal install user procedure. After the user has entered their new code twice, they must also touch their new Dallas key to the reader.

If a user has lost their Dallas key, the user must be deleted and a new key can be associated with the user. The old key will no longer be valid.

# **LOCK PENALTY**

An incorrect code has been entered 4 times. Wait for the penalty period of 4 minutes to elapse before entering a valid code.

# **BATTERY LOW**

The battery must be replaced immediately. DigiTech is usually powered with 9v alkaline battery housed at the bottom of the keypad. Pull the handle of the battery cover, disconnect the old battery from the connector located inside the slot and connect the new battery. DigiTech may instead be powered from a box mounted inside the safe or vault which takes 6 x alkaline 1.5v (C-Cell) batteries. Please consult the safe or vault supplier for more information on changing batteries in this box. A 9v battery can temporarily be used in the keypad until the 6 x C-Cell batteries are replaced.

# **NO ANSWER**

There is a connection fault between the keypad and the lock. Contact a safe engineer.

# **Troubleshooting – Other errors**

#### **The display is not functioning**

See BATTERY LOW, the batteries should be replaced

#### **A key does not beep when pressed**

Undertake a keypad test (Shortcut key 5). If a button is not operating normally, contact a safe engineer.

#### **The safe or vault door does not open**

If the lock system is otherwise operating normally, there is a mechanical fault. Contact a safe engineer.

#### **User Record**

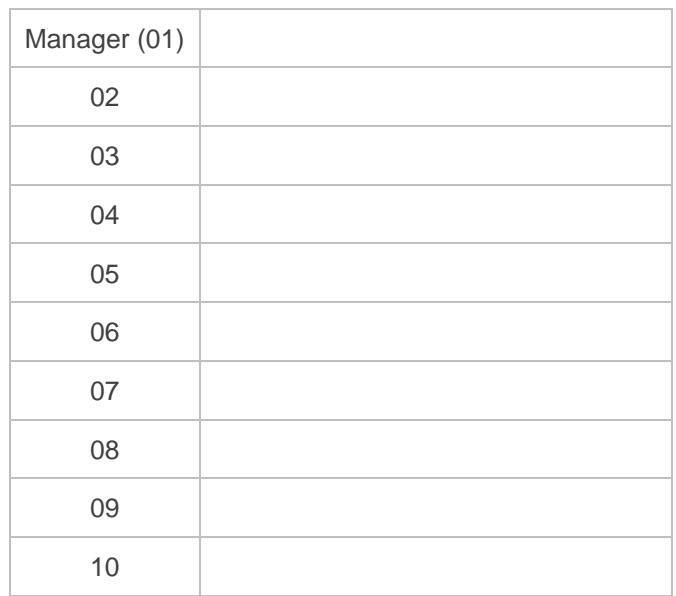